## ЗАПИСЬ ДЕТЕЙ НА ПРОГРАММЫ НА ПОРТАЛЕ АИС "НАВИГАТОР"

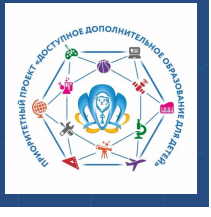

*Для зарегистрированных в АИС "Навигатор" родителей*

Запись на обучение предусмотрена только для авторизованных пользователей, прошедших регистрацию в АИС "Навигатор". Для подачи заявки необходимо выбрать программу, соответствующую запросу, и нажать кнопку "Записаться". Затем система попросит выбрать подгруппу для записи и конкретного ребенка (если их несколько).

## Шаг 1. Используя техническое электронное устройство (компьютер, смартфон, планшет) перейдите на портал "Навигатор дополнительного образования детей Красноярского края" по ссылке: **[http://navigator.krao.ru](http://navigator.krao.ru/)**

Шаг 2. Выберите кнопку "**ВХОД"**. Используя логин (адрес электронной почты, указанный при регистрации) и пароль, войдите в личный кабинет.

Если вы забыли свой пароль от личного кабинета, то необходимо нажать левой кнопкой мыши на окно "Не помню пароль", ввести в открывшееся поле свой логин (адрес электронной почты, который Вы указывали при регистрации) и нажать кнопку "Восстановить мой пароль" – письмо с новым паролем будет отправлено на указанный адрес электронной почты.

Шаг 3. В "Гибком поиске программ" выбрать муниципалитет "ГО Норильск", затем Организатора программы (школу, детский сад, учреждение дополнительного образования или спортивной подготовки).

Шаг 4. Нажать кнопку "Найти". На экране отобразятся все программы дополнительного образования или спортивной подготовки, реализуемые данным организатором.

Шаг 5. Выбрать необходимую программу для записи и нажать "Подробнее".

Шаг 6. Перейти во вкладку "Группы" и, выбрав необходимую группу, нажать кнопку "Записаться". Затем система попросит выбрать группу для записи и конкретного ребенка (если их несколько).

системой Навигатора

*1*

**ONJATA** 

*3*

ДОМАШНИЙ ДЕКОР

. 509 Madagage Brauguais

отзывы

сийский опрос родительской<br>гвенности по работе Навигатор

**НАЙТИ** 

Подробнее

 $\infty$ 

wer: or 7 so 14 sex **ан приема:** до 10 дет .<br>Ровма обучения: ⇔на OB3: He

Домашний декор **SANICATICS** 

> **ОРМЛЕНИЕ ЗАЯВКИ** Домашний декор

BAЛEHTMOHOK C. B. ГРУППА 2 ВОЗРАСТ 8-13 ЛЕТ ()

.<br>оторых необ -<br>Иванов Даниил Иванович. 20.07.2008 Иванова Дарья Ивановна, 17.08.2019

.<br>При подаче заявки Вы даете согласие на обработку п<br>с правилами сайта **НАЗАД** 

**Buñenira** munn

**OODMAFHINE RAGRI** Домашний декор **2**

ка нет в списке, пожалуйста, перейдите в <u>личный кабинет</u> и добавьте ребенка

подровнее

будет направлено уведомление о поданной заявке на электронную почту, указанную при [регистрации.](http://navigator.krao.ru/)

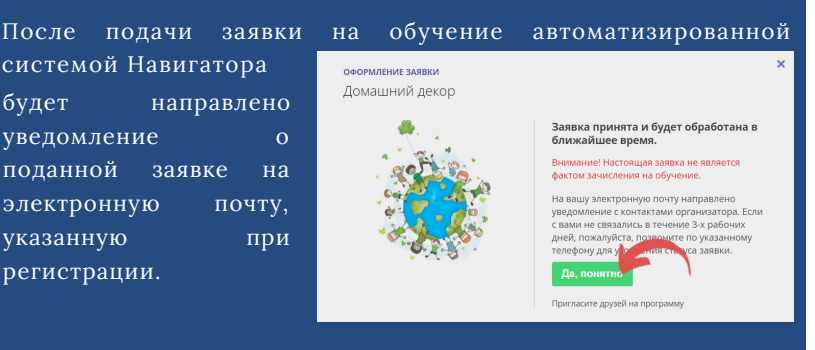

Обращаем Ваше внимание, подтверждение заявки означает готовность организации принять ребенка в объединение при соблюдении всех необходимых условий и требований, установленных для зачисления на конкретную программу, а также для ее реализации. Для зачисления на обучение по программе необходимо связаться с организатором программы.

## Муниципальный опорный центр город Норильск, ул. Кирова, д. 20А, +7 (3919) 23-88-49, 23-88-50, 23-88-54 it.center@norcom.ru